# Instrukcja logowania do spotkania **N A P L A T F O R M I E Z O O M ( j a k o u c z e s t n i k )**

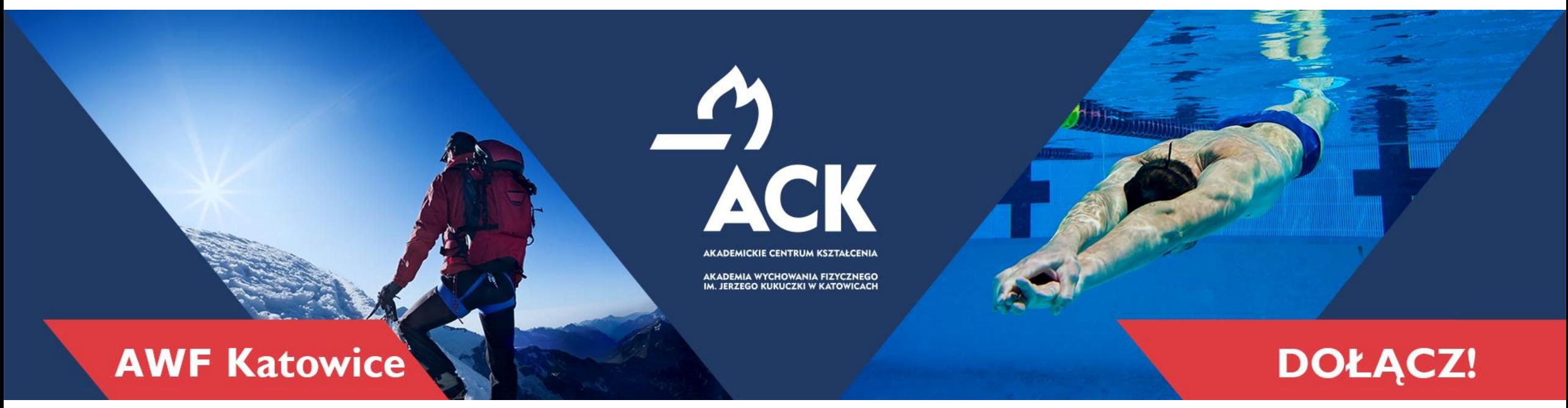

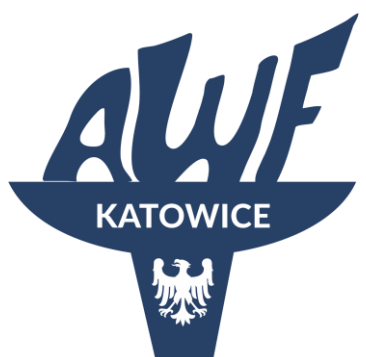

# **Akademickie Centrum Kształcenia Akademia Wychowania Fizycznego**

im. Jerzego Kukuczki w Katowicach

**[www.ack.awf.katowice.pl ackawfkatowice](https://ack.awf.katowice.pl/)** 

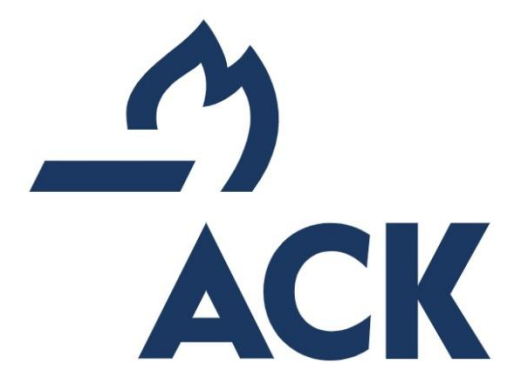

## Logowanie z aplikacji ZOOM (wersja desktopowa) Jeżeli nie masz zainstalowanej aplikacji ZOOM i nie widzisz takiego okna przejdź do następnego slajdu.

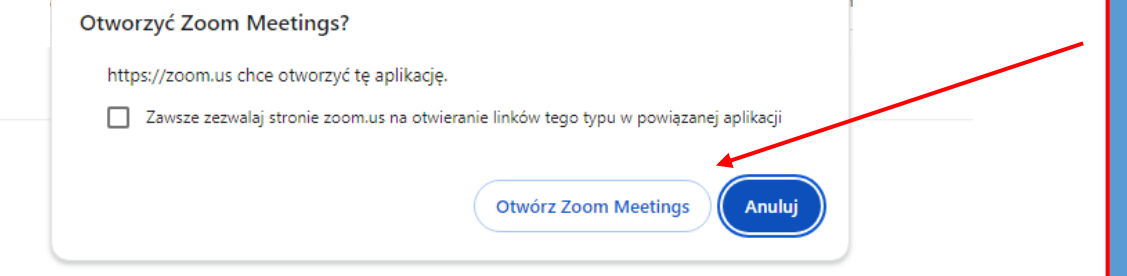

Jeżeli mamy zainstalowaną wersję Desktopową (aplikację ZOOM) – naciskamy "Otwórz ZOOM Meetings" i od razu przejdziesz do spotkania (slajd nr..) z danymi konta na jakim jesteś zalogowany.

Logowanie będzie inne niż w wersji przeglądarkowej (dalsza część instrukcji).

Kliknij Otwórz Zoom Meetings w oknie dialogowym wyświetlonym w

przeglądarce

Jeśli nie widzisz okna dialogowego, kliknij Uruchom spotkanie poniżej

Dołączając do spotkania, akceptujesz nasze Warunki świadczenia usług i Oświadczenie o prywatności

**Uruchom spotkanie** 

Nie masz jeszcze zainstalowanego klienta stacjonarnego Zoom? Pobierz teraz

Jeżeli nie mamy zainstalowanej aplikacji Takie okno się nie pojawi i przejdź do następnego slajdu

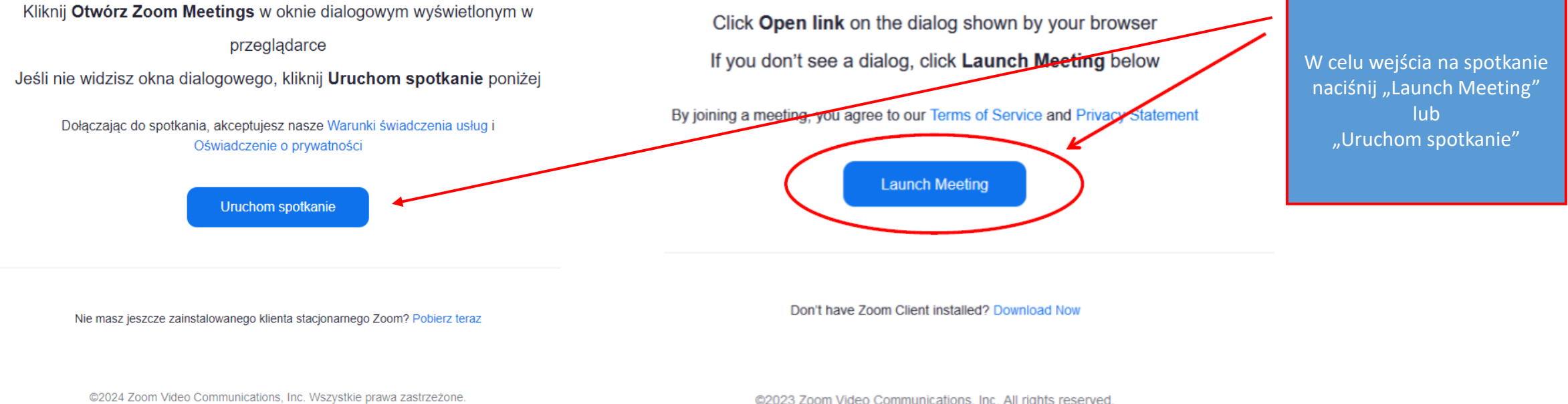

Polityki prawna i prywatności | Nie sprzedawaj moich danych osobowych | Preferencje systemowe

@2023 Zoom Video Communications, Inc. All rights reserved. Privacy & Legal Policies | Do Not Sell My Personal Information | Cookie Preferences

Po naciśnięciu "Launch Meeting" "Uruchom spotkanie" pojawi się nowy link "Join from Your Browser" lub "dołącz z przeglądarki", który należy nacinać

#### Kliknij Otwórz Zoom Meetings w oknie dialogowym wyświetlonym w

przeglądarce

Jeśli nie widzisz okna dialogowego, kliknij Uruchom spotkanie poniżej

Dołączając do spotkania, akceptujesz nasze Warunki świadczenia usług i Oświadczenie o prywatności

Click Open link on the dialog shown by your browser If you don't see a dialog, click Launch Meeting below

By joining a meeting, you agree to our Terms of Service and Privacy Statement

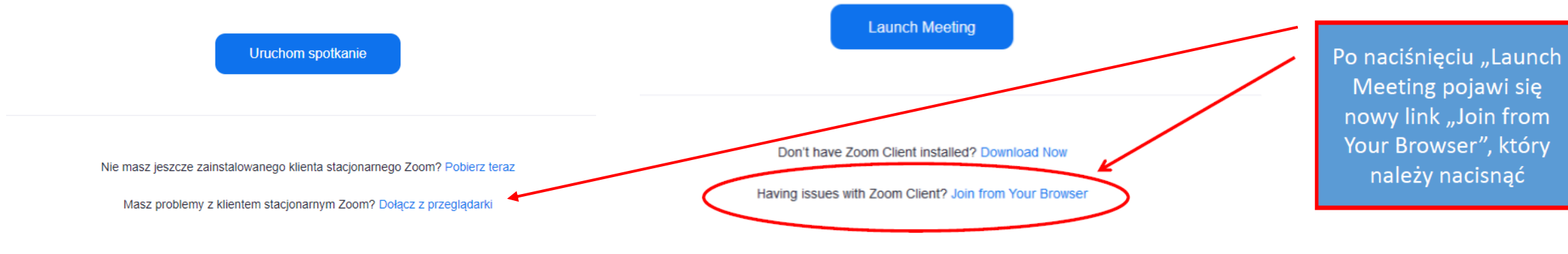

@2024 Zoom Video Communications, Inc. Wszystkie prawa zastrzeżone. Polityki prawna i prywatności | Nie sprzedawaj moich danych osobowych | Preferencje systemowe Aby korzystać z Zoom musisz wyrazić zgodę na warunki świadczenia usług i politykę prywatności. Nie zgadzam się Zgadzam się

Musimy wyrazić zgodę powyższe warunki. Inaczej nie będziemy mogli wejść do spotkania.

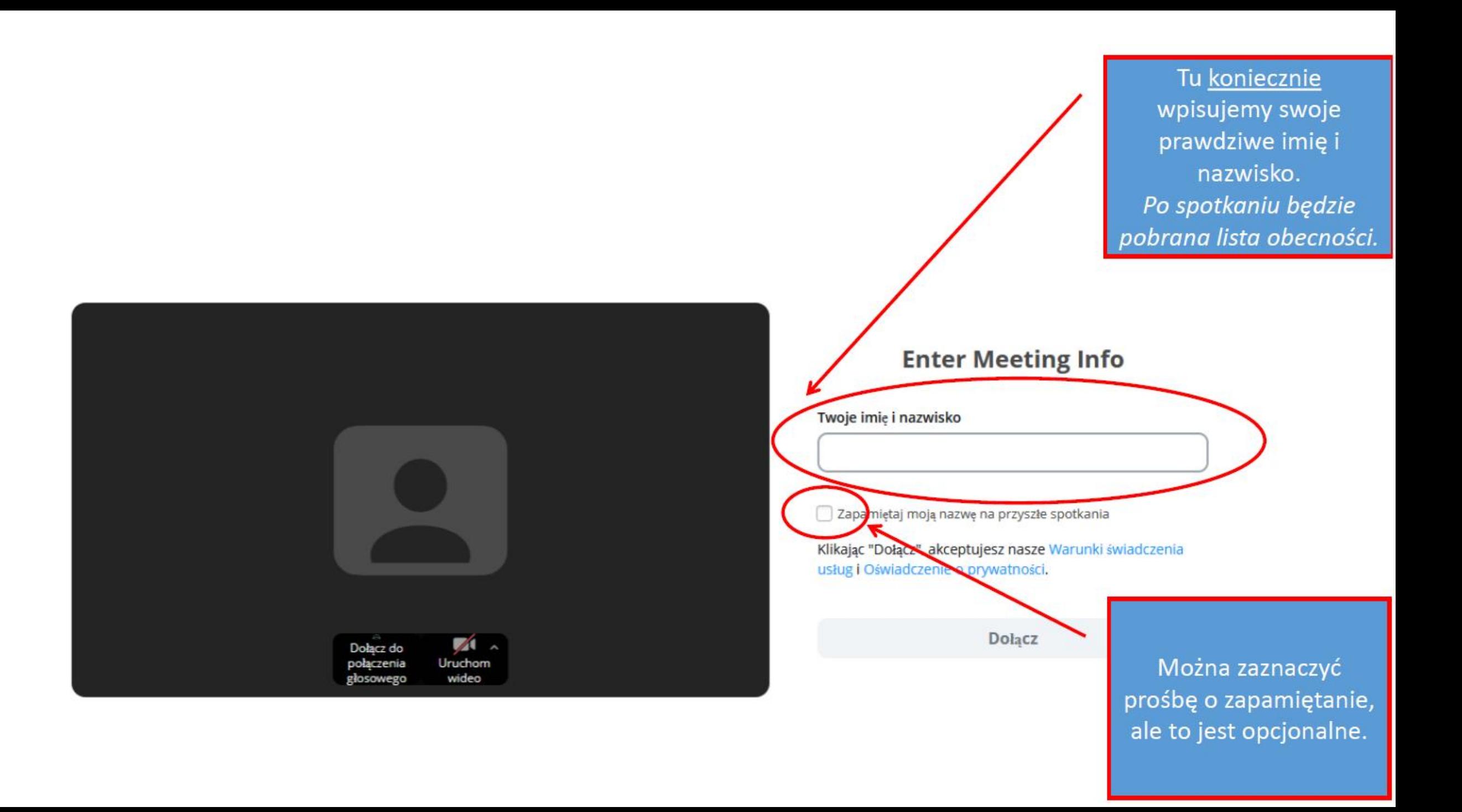

### Kurs instruktora AWF Katowice - piłka ręczna (licencja D ZPRP)

Zaplanowane: 8 gru 2023, 5:00 PM

Oczekiwanie na rozpoczęcie spotkania przez prowadzącego (O

Logowanie prowadzącego Zakończ **→** 

Jeżeli widzimy to okno, to oznacza, że jesteśmy gotowi do udziału w zajęciach i kiedy prowadzący rozpocznie spotkanie automatycznie zostaniecie wpuszczeni.

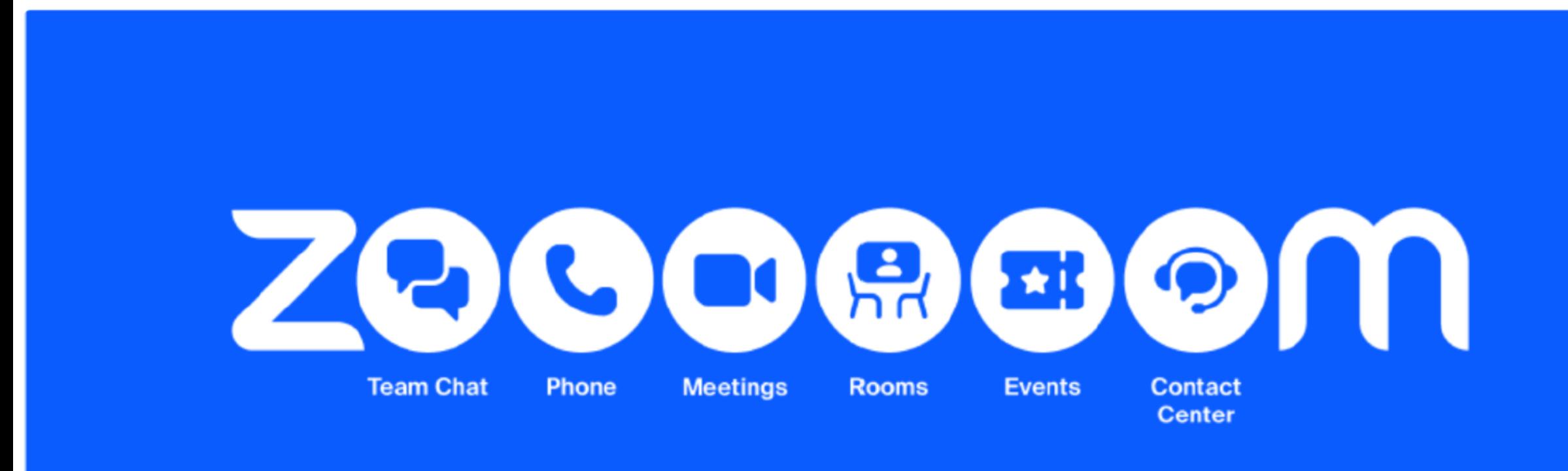

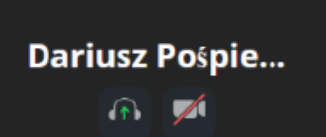